# **Python Call Graph**

Release 1.0.1

**Gerald Kaszuba** 

September 17, 2013

# **CONTENTS**

| 1             | Screenshots          | 3  |  |
|---------------|----------------------|----|--|
| 2             | Project Status       | 5  |  |
| 3             | Features             | 7  |  |
| 4 Quick Start |                      |    |  |
| 5             | Documentation Index  | 11 |  |
|               | 5.1 Usage Guide      |    |  |
|               | 5.2 Examples         | 13 |  |
|               | 5.3 API Classes      | 18 |  |
|               | 5.4 Internal Classes | 19 |  |

Welcome! Python Call Graph is a Python module that creates call graph visualizations for Python applications.

CONTENTS 1

2 CONTENTS

# **SCREENSHOTS**

Click on the images below to see a larger version and the source code that generated them.

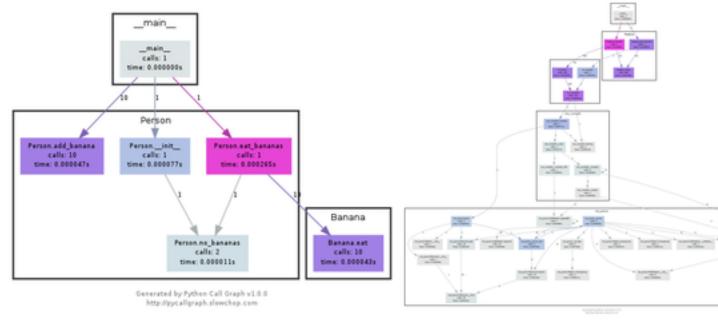

**CHAPTER** 

**TWO** 

# **PROJECT STATUS**

The latest version is **1.0.1** which was released on 2013-09-17, and is a backwards incompatible from the previous release.

The project lives on GitHub, where you can report issues, contribute to the project by forking the project then creating a pull request, or just browse the source code.

The documentation needs some work stiil. Feel free to contribute:)

# **THREE**

# **FEATURES**

- Support for Python 2.7+ and Python 3.3+.
- Static visualizations of the call graph using various tools such as Graphviz and Gephi.
- Execute pycallgraph from the command line or import it in your code.
- Customisable colors. You can programatically set the colors based on number of calls, time taken, memory usage, etc.
- Modules can be visually grouped together.
- Easily extendable to create your own output formats.

8 Chapter 3. Features

**CHAPTER** 

**FOUR** 

# **QUICK START**

### Installation is easy as:

```
pip install pycallgraph
```

You can either use the *command-line interface* for a quick visualization of your Python script, or the *pycallgraph module* for more fine-grained settings.

The following examples specify graphviz as the outputter, so it's required to be installed. They will generate a file called **pycallgraph.png**.

The command-line method of running pycallgraph is:

```
$ pycallgraph graphviz -- ./mypythonscript.py
```

## A simple use of the API is:

```
from pycallgraph import PyCallGraph
from pycallgraph.output import GraphvizOutput
with PyCallGraph(output=GraphvizOutput()):
    code_to_profile()
```

**CHAPTER** 

**FIVE** 

# **DOCUMENTATION INDEX**

# 5.1 Usage Guide

### 5.1.1 Intro

Python Call Graph was made to be a visual profiling tool for Python applications. It uses a debugging Python function called sys.set\_trace() which makes a callback every time your code enters or leaves function. This allows Python Call Graph to track the name of every function called, as well as which function called which, the time taken within each function, number of calls, etc.

It is able to generate different types of *outputs and visualizations*. Initially Python Call Graph was only used to generate DOT files for GraphViz, and as of version 1.0.0, it can also generate JSON files, and GDF files for Gephi. Creating *custom outputs* is fairly easy by subclassing the *Output* class.

You can either use the *command-line interface* for a quick visualization of your Python script, or the *pycallgraph module* for more fine-grained settings.

#### **Todo**

Add some examples and screenshots

# 5.1.2 Outputs

#### Graphviz

This output leverages the GraphViz graph generation tool. You'll need it to be installed before attempting to use it.

#### Gephi

This output generates a GDF file that can be used with Gephi.

#### Todo

Expand this section with screenshots and examples.

# 5.1.3 Filtering

## Banana

Filtering is sometimes needed when the output of Python Call Graph is overwhelming, or if you want to only measure a small portion of your program. The filtering guide below is based on the filter.py example.

Let's demonstrate with a class that can eat a banana:

```
import time

class Banana:

    def __init__(self):
        pass

    def eat(self):
        self.secret_function()
        self.chew()
        self.swallow()

    def secret_function(self):
        time.sleep(0.2)

    def chew(self):
        pass

    def swallow(self):
        pass
```

#### No Filter

The code to measure it without any configuration, apart from the output file:

```
#!/usr/bin/env python

from pycallgraph import PyCallGraph
from pycallgraph.output import GraphvizOutput

from banana import Banana

graphviz = GraphvizOutput(output_file='filter_none.png')

with PyCallGraph(output=graphviz):
    banana = Banana()
    banana.eat()
```

The Graphviz output after running the measurement code:

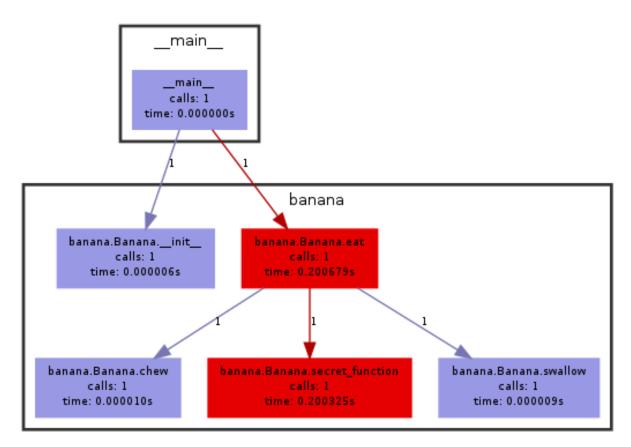

Generated by Python Call Graph v1.0.0 http://pycallgraph.slowchop.com

#### Hide the secret

Probably need to hide that **secret\_function**. Create a *GlobbingFilter* which excludes **secret\_function** along with **pycallgraph** so we don't see the internals. Add that filter to the config option called **trace\_filter**:

```
#!/usr/bin/env python

from pycallgraph import PyCallGraph
from pycallgraph import Config
from pycallgraph import GlobbingFilter
from pycallgraph.output import GraphvizOutput

from banana import Banana

config = Config()
config.trace_filter = GlobbingFilter(exclude=[
    'pycallgraph.*',
    '*.secret_function',
])

graphviz = GraphvizOutput(output_file='filter_exclude.png')
with PyCallGraph(output=graphviz, config=config):
```

5.1. Usage Guide 13

```
banana = Banana()
banana.eat()
```

## And the output:

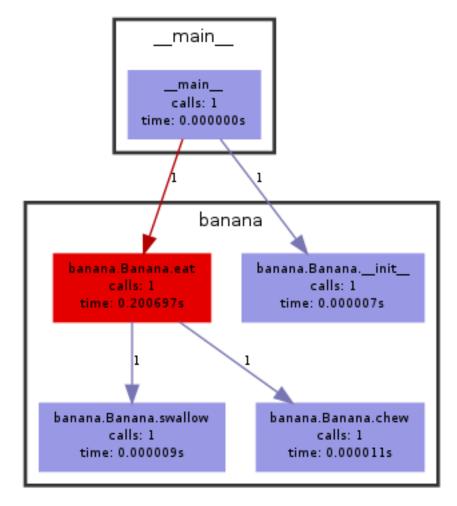

Generated by Python Call Graph v1.0.0 http://pycallgraph.slowchop.com

You can also use "include" as well as "exclude" in the GlobbingFilter.

# **Maximum Depth**

Let's say you're only interested in the first level of calls. You can specify this using **config.max\_depth**:

#!/usr/bin/env python

from pycallgraph import PyCallGraph
from pycallgraph import Config
from pycallgraph.output import GraphvizOutput

from banana import Banana

```
config = Config(max_depth=1)
graphviz = GraphvizOutput(output_file='filter_max_depth.png')
with PyCallGraph(output=graphviz, config=config):
    banana = Banana()
    banana.eat()
```

### And the output:

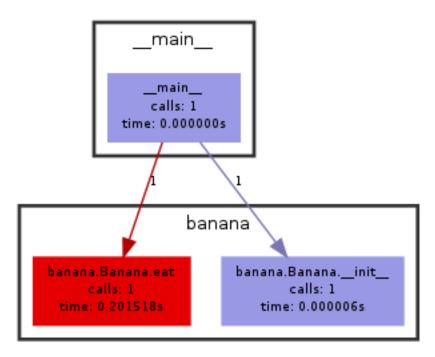

Generated by Python Call Graph v1.0.0 http://pycallgraph.slowchop.com

# 5.1.4 Command-line Usage

## **Synopsis**

pycallgraph [OPTION]... OUTPUT\_MODE [OUTPUT\_OPTIONS] python\_file.py

# **Description**

OUTPUT\_MODE can be one of graphviz, gephi and json. python\_file.py is a python script that will be traced and afterwards, a call graph visualization will be generated.

## **General Arguments**

## <OUTPUT MODE>

A choice of graphviz, gephi and json.

5.1. Usage Guide 15

#### -h, -help

Shows a list of possible options for the command line.

#### -v, -verbose

Turns on verbose mode which will print out information of pycallgraph's state and processing.

#### -d, -debug

Turns on debug mode which will print out debugging information such as the raw Graphviz generated files.

#### -ng, -no-groups

Do not group modules in the results. By default this is turned on and will visually group together methods of the same module. The technique of grouping does rely on the type of output used.

#### -s, -stdlib

When running a trace, also include the Python standard library.

#### -m, -memory

An experimental option which includes memory tracking in the trace.

#### -t, -threaded

An experimental option which processes the trace in another thread. This may or may not be faster.

## **Filtering Arguments**

#### -i, -include <pattern>

Wildcard pattern of modules to include in the output. You can have multiple include arguments.

#### -e, -exclude <pattern>

Wildcard pattern of modules to exclude in the output. You can have multiple include arguments.

#### -include-pycallgraph

By default pycallgraph filters itself out of the trace. Enabling this will include pycallgraph in the trace.

#### -max-depth

Maximum stack depth to trace. Any calls made past this stack depth are not included in the trace.

## **Graphviz Arguments**

# **-1** <tool>, **-tool** <tool>

Modify the default Graphviz tool used by pycallgraph. It uses "dot", but can be changed to either neato, fdp, sfdp, twopi, or circo.

#### **Examples**

Create a call graph image called pycallgraph.png on myprogram.py:

```
pycallgraph graphviz -- ./myprogram.py
```

Create a call graph of a standard Python installation script with command line parameters:

```
pycallgraph graphviz --output-file=setup.png -- setup.py --dry-run install
```

Run Django's *manage.py* script, but since there are many calls within Django, and will cause a massively sized generated image, we can filter it to only trace the core Django modules:

```
pycallgraph -v --stdlib --include "django.core.*" graphviz -- ./manage.py syncdb --noinput
```

# 5.1.5 Custom Outputs

#### Todo

Sorry, this section needs some work:) Feel free to contribute!

# 5.2 Examples

# 5.2.1 Basic

A simple Python example with two classes.

#### **Source Code**

```
#!/usr/bin/env python
This example demonstrates a simple use of pycallgraph.
from pycallgraph import PyCallGraph
from pycallgraph.output import GraphvizOutput
class Banana:
    def eat(self):
        pass
class Person:
    def __init__(self):
        self.no_bananas()
    def no_bananas(self):
        self.bananas = []
    def add_banana(self, banana):
        self.bananas.append(banana)
    def eat_bananas(self):
        [banana.eat() for banana in self.bananas]
        self.no_bananas()
def main():
    graphviz = GraphvizOutput()
    graphviz.output_file = 'basic.png'
    with PyCallGraph(output=graphviz):
        person = Person()
        for a in xrange(10):
            person.add_banana(Banana())
        person.eat_bananas()
```

5.2. Examples 17

```
if __name__ == '__main__':
    main()
```

# **Generated Image**

Below is the generated image from the code above. If you're having issues with the image below, try the direct

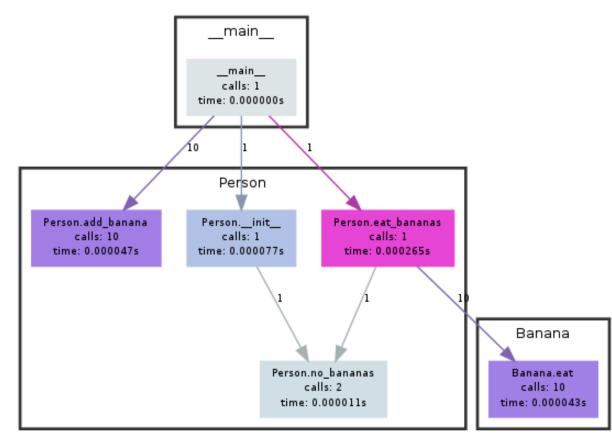

Generated by Python Call Graph v1.0.0 http://pycallgraph.slowchop.com

link to image.

# **5.2.2 Regular Expressions (Grouped)**

See how a regular expression is constructed and matched. The example also shows the comparison between creating a regular expression object before matching, versus matching a "new" regular expression every iteration. See also *Regular Expressions (Ungrouped)*.

#### **Source Code**

```
#!/usr/bin/env python
///
Runs a regular expression over the first few hundred words in a dictionary to
find if any words start and end with the same letter, and having two of the
```

```
same letters in a row.
import argparse
import re
from pycallgraph import PyCallGraph
from pycallgraph import Config
from pycallgraph.output import GraphvizOutput
class RegExp(object):
    def main(self):
        parser = argparse.ArgumentParser()
        parser.add_argument('--grouped', action='store_true')
        conf = parser.parse_args()
        if conf.grouped:
            self.run('regexp_grouped.png', Config(groups=True))
            self.run('regexp_ungrouped.png', Config(groups=False))
    def run(self, output, config):
        graphviz = GraphvizOutput()
        graphviz.output_file = output
        self.expression = r' \land ([^s]) .* (.) \2.* \1$'
        with PyCallGraph(config=config, output=graphviz):
            self.precompiled()
            self.onthefly()
    def words(self):
        a = 200
        for word in open('/usr/share/dict/words'):
            yield word.strip()
            a = 1
            if not a:
                return
    def precompiled(self):
        reo = re.compile(self.expression)
        for word in self.words():
            reo.match(word)
    def onthefly(self):
        for word in self.words():
            re.match(self.expression, word)
if __name__ == '__main__':
    RegExp().main()
```

5.2. Examples 19

### **Generated Image**

Below is the generated image from the code above. If you're having issues with the image below, try the direct

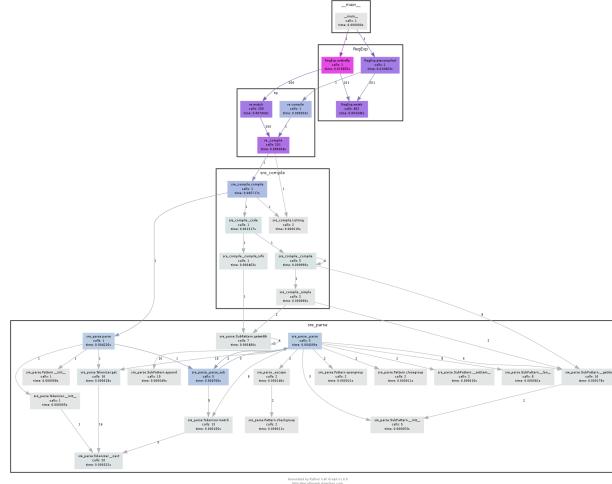

link to image.

# **5.2.3 Regular Expressions (Ungrouped)**

Similar to the Regular Expressions (Grouped) example, but without grouping turned on.

### **Source Code**

```
#!/usr/bin/env python
///
Runs a regular expression over the first few hundred words in a dictionary to
find if any words start and end with the same letter, and having two of the
same letters in a row.
///
import argparse
import re

from pycallgraph import PyCallGraph
from pycallgraph import Config
from pycallgraph.output import GraphvizOutput
```

```
class RegExp(object):
    def main(self):
        parser = argparse.ArgumentParser()
        parser.add_argument('--grouped', action='store_true')
        conf = parser.parse_args()
        if conf.grouped:
            self.run('regexp_grouped.png', Config(groups=True))
        else:
            self.run('regexp_ungrouped.png', Config(groups=False))
    def run(self, output, config):
        graphviz = GraphvizOutput()
        graphviz.output_file = output
        self.expression = r' ^([^s]).*(.)\2.*\1$'
        with PyCallGraph(config=config, output=graphviz):
            self.precompiled()
            self.onthefly()
    def words(self):
        a = 200
        for word in open('/usr/share/dict/words'):
            yield word.strip()
            a -= 1
            if not a:
                return
    def precompiled(self):
        reo = re.compile(self.expression)
        for word in self.words():
            reo.match(word)
    def onthefly(self):
        for word in self.words():
            re.match(self.expression, word)
if __name__ == '__main__':
    RegExp().main()
```

5.2. Examples 21

## **Generated Image**

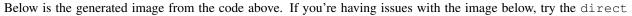

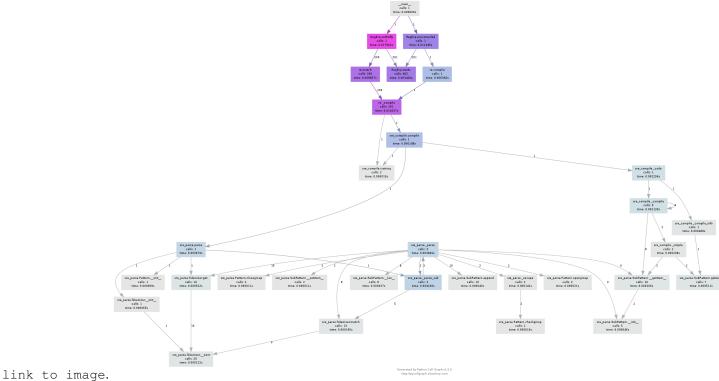

5.3 API Classes

# 5.3.1 PyCallGraph — Main interface to Python Call Graph

class pycallgraph . PyCallGraph (output=None, config=None)

# done()

Stops the trace and tells the outputters to generate their output.

#### reset (

Resets all collected statistics. This is run automatically by start(reset=True) and when the class is initialized.

# start (reset=True)

Begins a trace. Setting reset to True will reset all previously recorded trace data.

#### stop()

Stops the currently running trace, if any.

# 5.3.2 output . Output — Base class for all output modules

class pycallgraph.output.Output (\*\*kwargs)
 Base class for all outputters.

#### done()

Called when the trace is complete and ready to be saved.

# sanity\_check()

Basic checks for certain libraries or external applications. Raise or warn if there is a problem.

### set\_config(config)

This is a quick hack to move the config variables set in Config into the output module config variables.

#### should update()

Return True if the update method should be called periodically.

#### start()

Initialise variables after initial configuration.

#### update()

Called periodically during a trace, but only when should\_update is set to True.

# 5.3.3 globbing\_filter.GlobbingFilter — Class used for filtering methods

class pycallgraph.globbing\_filter.GlobbingFilter(include=None, exclude=None)
 Filter module names using a set of globs.

Objects are matched against the exclude list first, then the include list. Anything that passes through without matching either, is excluded.

# 5.4 Internal Classes

# 5.4.1 SyncronousTracer

5.4. Internal Classes 23